# **ZOOMING ON ZOOM SECURITY**

Three simple steps to make your Zoom meeting safer

### Step One: **Keep the Zoom defaults**

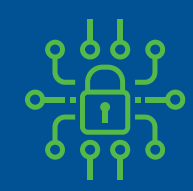

Every meeting includes a password (embedded in the link, so guests do not need to type it in)

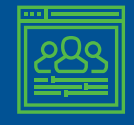

Guests cannot enter the meeting before you

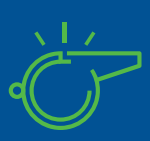

Only you can take control when someone else is $\overline{\phantom{a}}$ presenting while guests cannot

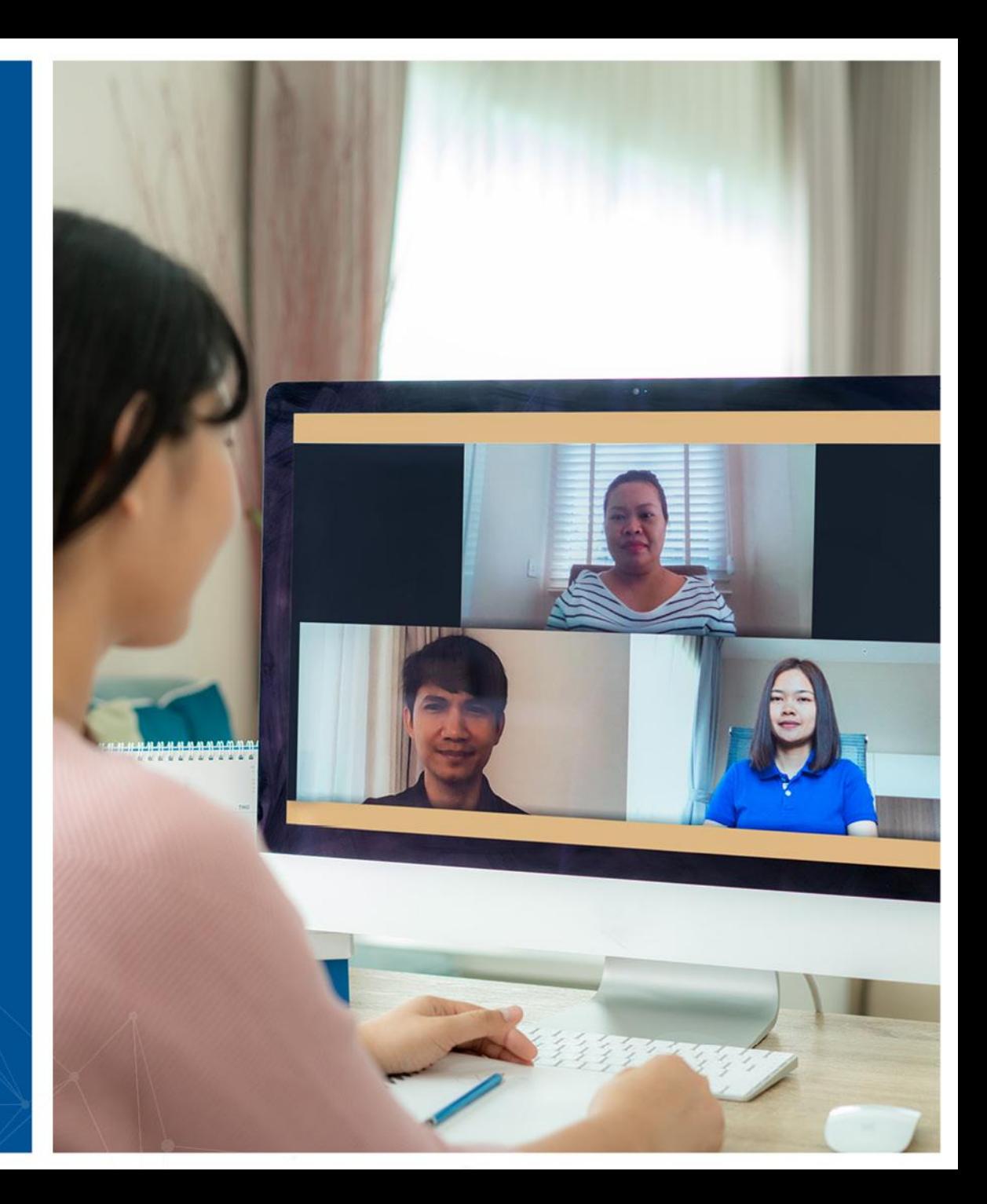

### Step Two: **Lock the meeting**

- After the meeting has begun and all your guests have joined you can lock the meeting, so others, even with the link, would not be able to join
- Access to this menu is from the Security option in the meeting control panel

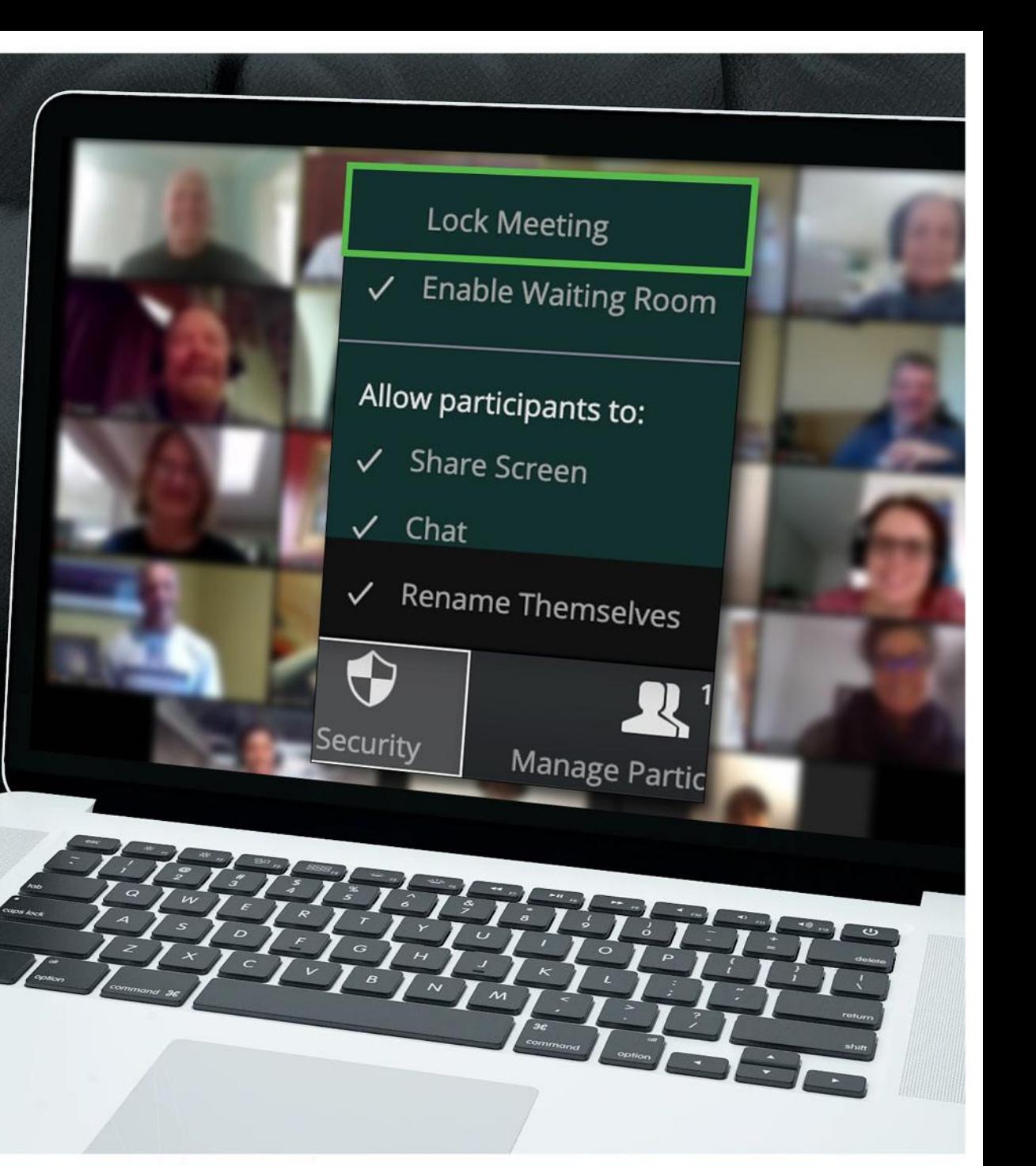

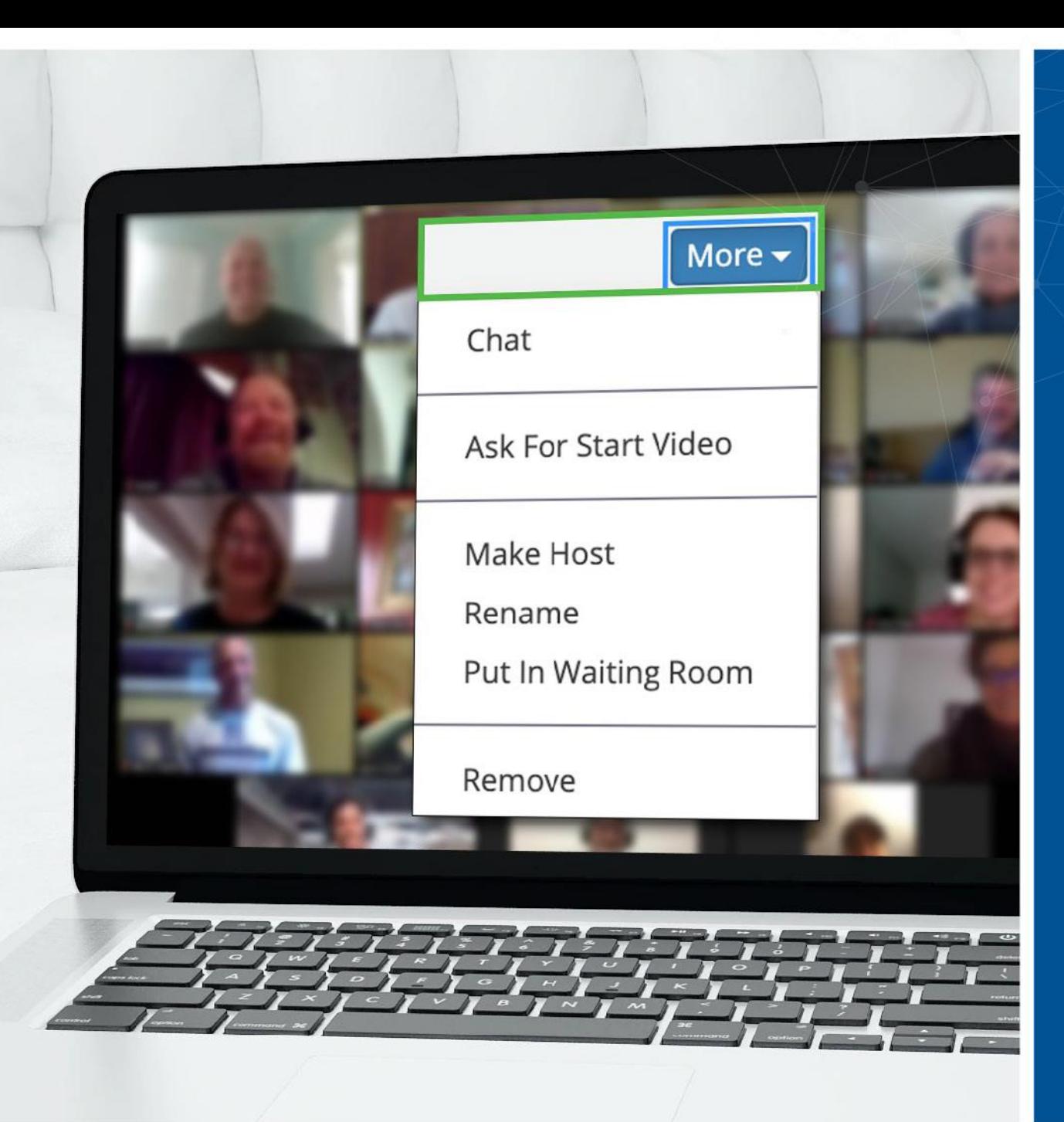

### Step Three: **An unwanted guest? You can remove them**

- Zoom allows you to remove meeting guests. The default setting is that a removed guest cannot rejoin
- Since you locked the meeting as it begun, there's no chance that person would try and rejoin under a different alias
- Access to this option is from the More menu next to each participant

## Have more questions? **We're here for you**

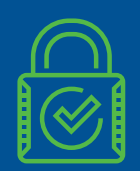

Zoom has more security options, to cater for your special needs

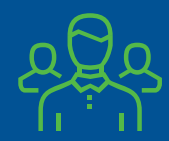

If you're in doubt, please reach out to the security team

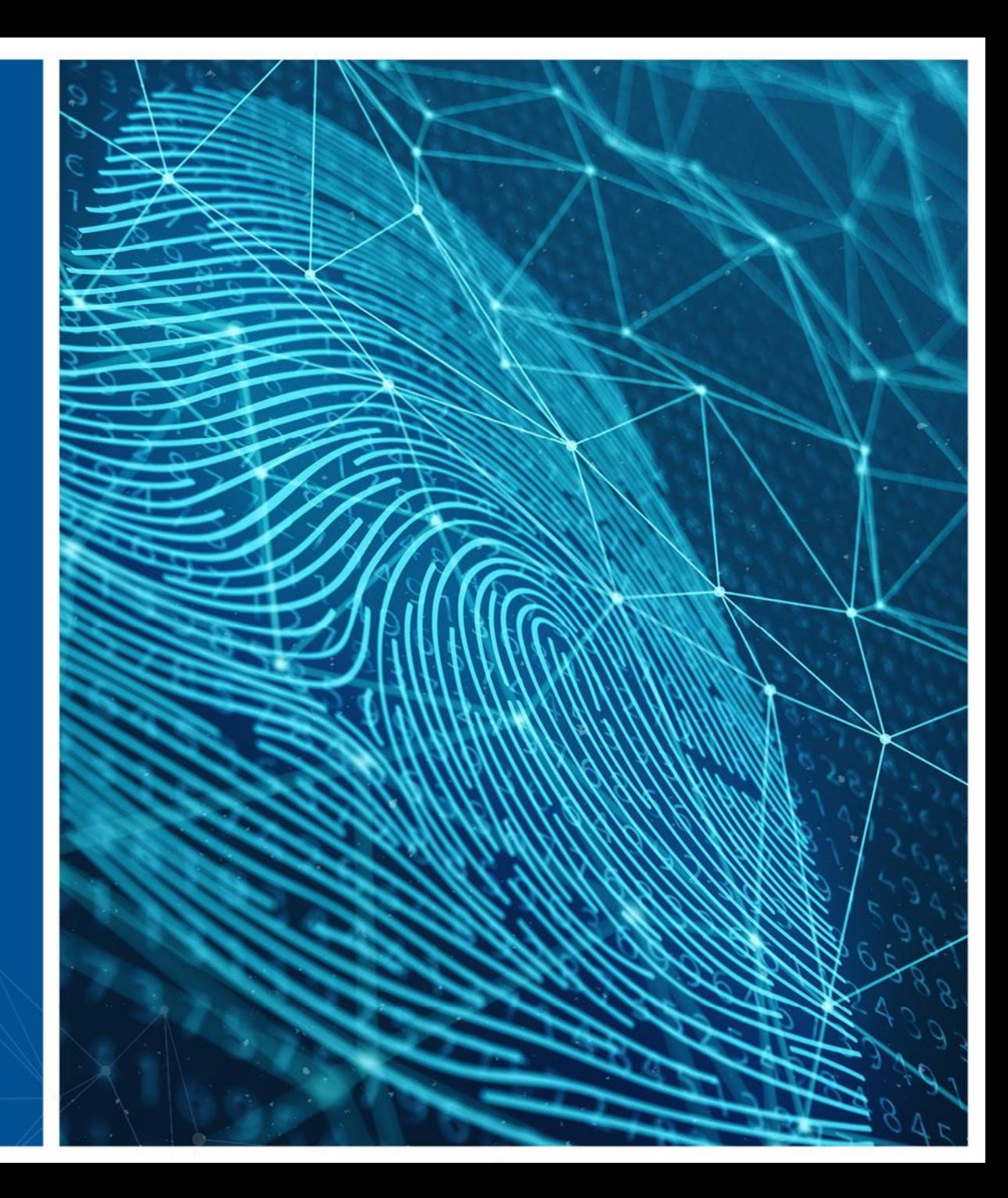